# 2021 U.S. Open ABT Online! Tournament Procedures

# Prior to the Tournament

- ✓ **Make sure you are Discord ready.** You are responsible for knowing how to navigate Discord. If you are not fully comfortable with Discord please watch the Navigating Discord tutorial on the<https://usopenbg.weebly.com/> technology tab.
- $\checkmark$  **Make sure you are paid in full.** The cutoff time for adding events is different for each event but it is clearly marked on the schedule. Ask the Director if you have any questions.
- ✓ **Make sure your USBGF membership is current.** You must be a USBGF member to play in an ABT Online! event.
- ✓ **Make sure you have a quiet environment to play in.**
- ✓ **Save your Director's phone number.** All tournament communication will be on Discord. However, in event of disconnection or other technology issue, you may contact Rory Pascar @ 617-699-9100, via voice, text, or WhatsApp. Please keep phone communication to a minimum as your Directors will be engaged in Discord.

# Procedures for the U.S. Open Main Event

- 1. **Arrive on Time:** Please be in the Discord "Tournament Room" at least 5 minutes prior to the official starting time. There will not be brackets for the 1<sup>st</sup> round, instead there will be random pairings. A public draw will take place at each of the official starting times.
- 2. **Side Pools:** If you enter the Side Pool and re-enter, you do not need to pay more for the side pool. You keep 100% of your side pool when you re-enter.

# 3. **Friday: Round 1**

# a. **Starting Times:**

- i. 11:00 AM PDT (2 chances to re-enter)
- ii. 1:15 PM PDT (1 chance to re-enter)
- iii. 3:30 PM PDT (no chance to re-enter)
- b. **Re-Entries:** If you lose your 1<sup>st</sup> round match in either the 11:30 AM or 1:15 PM start time you may re-enter for just 50% of the entry fee (\$50 for the Open Championship or \$30 for the Intermediate Division)

### 4. **Friday: Main Bracket Round 2 & 3 Consolation Round 1 & 2**

- a. **Starting Time:** 5:30 PM PDT
- b. **Main Bracket:** All players that win a 1<sup>st</sup> round match will enter the "Main" bracket in Challonge. Players will be randomly placed in groups of four. In each group everyone will play exactly 2 matches with the winners playing against each other in the  $2^{nd}$  round and the losers of the  $1^{st}$  match doing the same. The players that win both matches in each 4-player group will move to the new "Main" bracket beginning play Saturday at 11:00 AM PDT. The players what win one and lose one will move to the Consolation #2 bracket on Saturday, and the players that lose two matches will be out of the tournament.
- c. **Consolation #1:** Players that did not win a 1st round match will enter a separate Consolation bracket. Rounds 1 & 2 of this consolation bracket will be played Friday night with play continuing Saturday at 11:00 AM PDT. The winner of this Consolation #1 bracket will feed back into a Consolation Playoff bracket.
- d. **Accept Challonge Invitation:** About 30 minutes before this starting time, you will receive an email from Challonge. Please click the link in the email and follow the process to accept the Challonge. If you cannot find the email, please log into Challonge. Once you are logged-in, locate your username in the top right corner. Just to the left of your username you will see a "bell" with a "green dot" over it. Those are your notifications. Click the bell and you will see a notification that states, "You have been Challonged." Click the notification and follow the steps to accept the Challonge.
- e. If you do not receive your invitation and it is less than 30 minutes prior to your event start time, please reach out to Rory Pascar in the Tournament Room.
- f. **NOTE:** Do not start playing prior to event start time and being directed to do so by Rory Pascar.

## 5. **Starting a Match:**

- a. Log into [https://heroes3.backgammonstudio.com](https://heroes3.backgammonstudio.com/) and select "Main", then "External Tournaments" and finally enter the US Open ABT Open Main, US Open ABT Open Con, US Open ABT Int Main, or US Open ABT Int Con
- b. Meet your opponent in Discord at the assigned Voice Table.
- c. Either player can locate their opponent in the player list and challenge them to a match by clicking their name. A dialog box will appear with all the settings predefined. Just press "Challenge!" and start your match.

#### 6. **If you win your match – Only winners report!**

- a. **Report your win on the Challonge bracket:** Hover over your name, click on the pencil icon, then click on your name.
- b. There is no need to upload or email the matches as all matches played in the "External Tournament Rooms" are automatically emailed to **Benjamin Friesen, ABT Tour Director.**

# Procedures for Side Events

- 1. **Accept Challonge Invitation:** About 30 minutes before this starting time, you will receive an email from Challonge. Please click the link in the email and follow the process to accept the Challonge. If you cannot find the email, please log into Challonge. Once you are logged-in, locate your username in the top right corner. Just to the left of your username you will see a "bell" with a "green dot" over it. Those are your notifications. Click the bell and you will see a notification that states, "You have been Challonged." Click the notification and follow the steps to accept the Challonge.
- 2. If you do not receive your invitation and it is less than 30 minutes prior to your event start time, please reach out to Rory Pascar in the Tournament Room.
- 3. **NOTE:** Do not start playing prior to event start time and being directed to do so by Rory Pascar.
- 4. **Be on Time:** Enter the  $\Box$  **Ex** Tournament Room on Discord prior to event start time. Players who are late risk forfeiture. All times listed in schedule are in **Pacific Daylight Time (PDT).** A helpful resource for time zone conversion is [worldtimebuddy.com.](https://www.worldtimebuddy.com/)
- 5. **Listen Intently to Announcements:** Announcements will be given before the start of each event in the above-mentioned Tournament Room on Discord. You are responsible for listening to and understanding the announcements.

#### 6. **How to Start Playing**

i.

a. **Find your event name in Discord.** Each event has its own section. For instance, here is what the Super Jackpot section looks like:

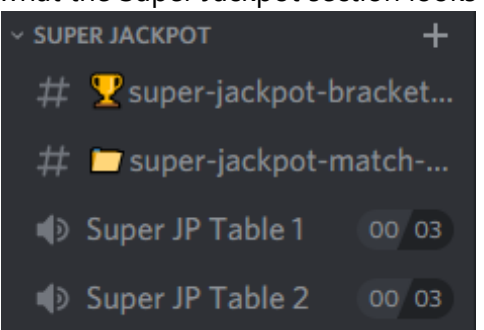

b. **Find your event bracket.** A link to your event Challonge bracket will be posted to the bracket and payout Discord channel for your event. For example, you will find the link to the Super Jackpot bracket by clicking on

Sex super-jackpot-bracket... 圵

c. **Find your opponent and table assignment.** This information will be on the

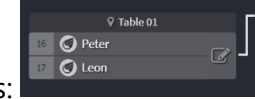

Challonge bracket. It will look like this:

d. **Sit down at your table:** Come back to Discord and sit down at your assigned ■ Super JP Table 1 00 03 table. Discord tables look like this:

Make sure you are sitting on a table in the correct section for your event.

## 7. **If you win your match – Only winners report!**

- a. **Report your win on the Challonge bracket:** Hover over your name, click on the pencil icon, then click on your name.
- b. There is no need to upload or email the matches as all matches played in the "External Tournament Rooms" are automatically emailed to **Benjamin Friesen, ABT Tour Director.**
- 8. **Come back to the <b>EX** Tournament Room on Discord. If you are still alive in any event but waiting on a match you must be in the tournament room or spectator lounge. Do not disappear. Directors should be able to easily see you in one of the Discord rooms.
- 9. **If you need to take a break.** If you need to take a break, we understand, please just chat with the Director to inform them that you will be stepping away and for how long. Then enter your phone number and what time you expect to return in the

 $# \times$ -sign-out channel. We will attempt to call you when your match is ready. You are responsible for answering our call and returning to Discord to play. Any player who does not sign out, or does not respond to a Director call-back, risks penalty points and/or match forfeiture.

#### **Helpful Hints:**

- Looking for a list of all brackets? You can find all event brackets here on our U.S. Open [Events Page in Challonge.](https://challonge.com/events/USOpenBG) Follow the action!
- There are 14 event sections in Discord, which can mean a lot of scrolling to find your event. You can collapse event sections and only leave the events you are playing expanded. Click the arrow next to the event name and it will expand/collapse the section. Or you can press Control  $+$  Shift  $+$  A. This will expand or collapse all groups. We suggest you collapse all groups and then expand only those you are using. i.e. The Tournament Category and the event for which you are currently playing.

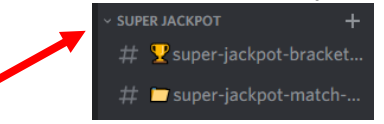

- When you need a director type in "@Directors" in a Discord message. This will alert your directors.
- You can also tag other players to get their attention. Type "@" and the first few letters of their first name. A list will pop up and you can click on the player's name.